## **AFO 276 – Fiscale Jaar Controle**

## **276.1 Fiscale jaar controle**

Met deze AFO kunt u de Codes voor het Fiscale Jaar beheren. Na het selecteren van deze AFO krijgt u het scherm met de codes voor de fiscale jaren van uw instelling.

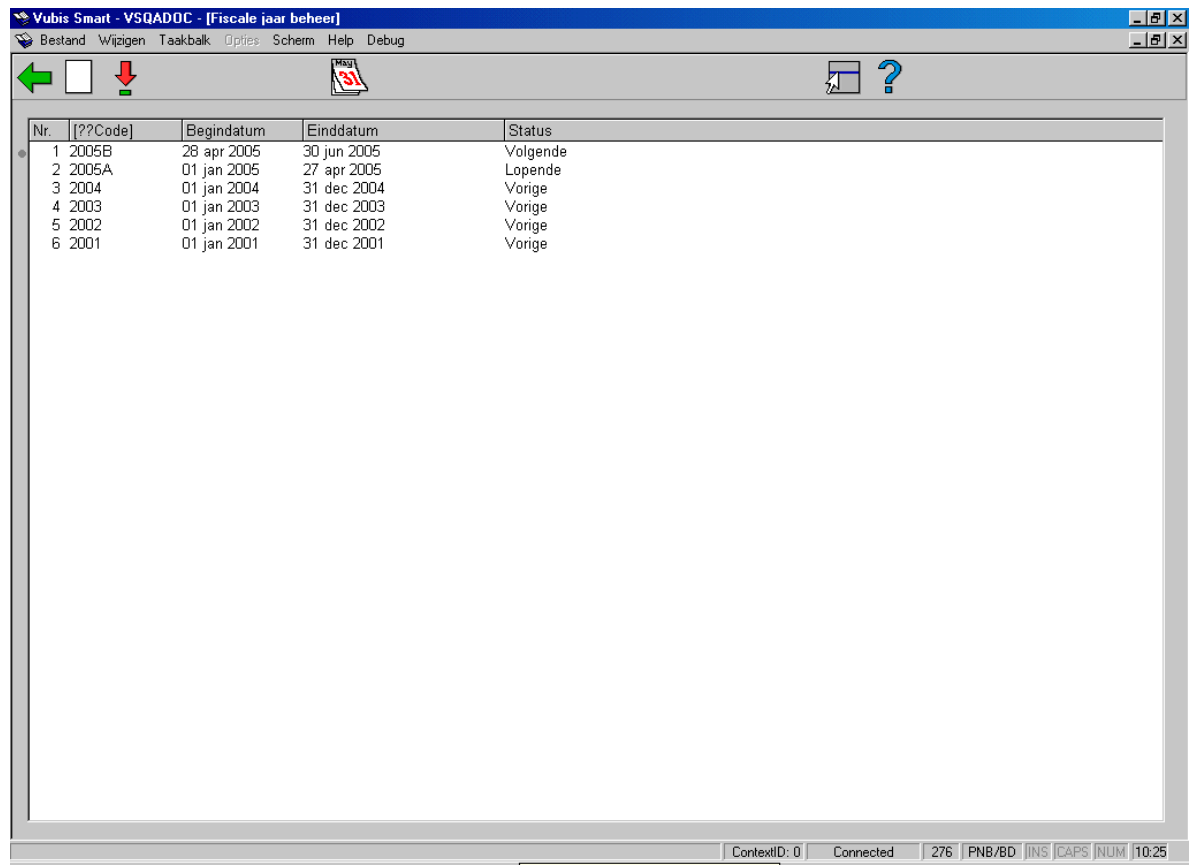

Er kan slechts één fiscale jaarcode bestaan met de status Huidig. Er kan slechts één fiscale jaarcode bestaan met de status Volgende (deze code wordt getoond bij het verwerken van het jaareinde als de kolom van Vorig Jaar in AFO 243 "Budgetten"). Er kunnen verschillende fiscale jaarcodes bestaan met de status Vorige.

Een fiscale jaarcode heeft een begin- en een einddatum.

De mogelijke waarden voor het status veld zijn:

Vorige, huidige of volgende.

Deze statussen worden door het systeem toegekend.

Het icoon **Leg het lopende jaar vas** wordt gebruikt om de code voor het huidige jaar in te stellen. De code met de status Huidig wordt Vorig jaar code en de code met de status Volgende wordt de Huidige jaar code.

**Nieuwe code invoeren**: Wanneer u een nieuwe code aanmaakt, verschijnt het scherm:

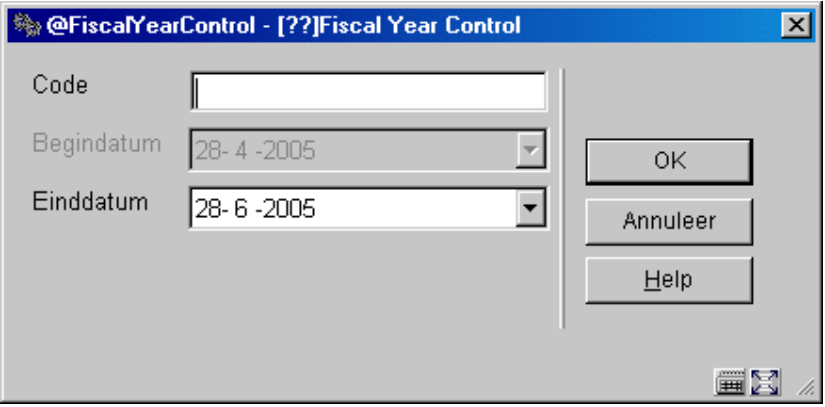

**Code**: De identificatie voor dit jaar.

Begindatum: Begindatum is default de einddatum van het vorige fiscale jaar + een dag (dit veld kan niet door u worden veranderd).

**Einddatum**: Einddatum moet groter zijn dan de begindatum.

**Kies nummer (+)**: Bij updaten van een fiscaal jaar:

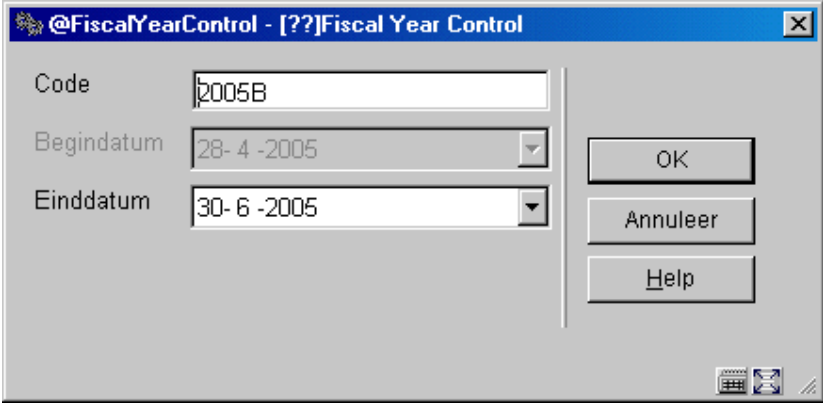

Alleen het laatst toegevoegde fiscaal jaar kan worden gewijzigd. Het enige veld dat kan worden aangepast is de einddatum en alleen als het fiscale jaar niet is toegekend aan een budget.

## • **Document control - Change History**

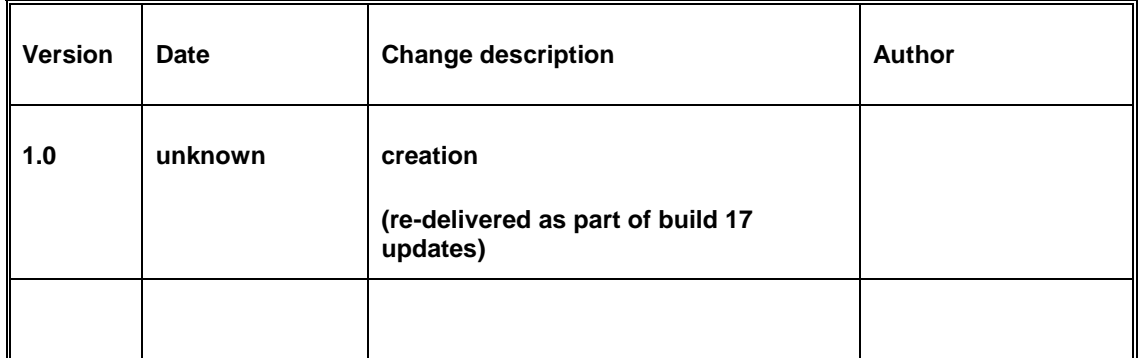